# **PAM-read analysis demonstration**

08 October 2010 Mark Okada

This document is a walkthrough of the PAM-read analysis using the demo dataset. Refer to Demo\_datasets.doc and README.txt for detailed information on the steps and output formats.

# *1 Poly-A Mate (PAM) Read analysis*

Demo data set **[mokada@xhost09 data\_pam]\$ ls -l** total 28 -rw-r--r-- 1 mokada users 1292 Oct 5 12:48 cmd.txt -rw-r--r-- 1 mokada users 2261 Oct 5 01:04 contigs.fa -rw-r--r-- 1 mokada users 7827 Oct 5 01:40 genes.fa -rw-r--r-- 1 mokada users 3996 Oct 5 01:07 pam forward.txt -rw-r--r-- 1 mokada users 3960 Oct 5 01:07 pam reverse.txt -rw-r--r-- 1 mokada users 227 Oct 5 02:07 polyafinder.conf

Extract the PAM reads from the raw input reads **[mokada@xhost09 data\_pam]\$ polyareads.pl -p -f pam\_forward.txt -r pam\_reverse.txt -config polyafinder.conf**

# Extracting forward reads pam forward.txt /home/mokada/wtss/bin/extractCutoffPolyA.pl -a -c 40 -f pam\_forward.txt -r pam\_reverse.txt -of polya\_out.pam.1.forwardT.fastq -or polya\_out.pam.2.reverseT.fastq

### Perform the indexing, alignment and analysis. Outputs tab delimited files (.tsv). **[mokada@xhost09 data\_pam]\$ polyafinder.pl -f polya\_out.pam.1.forwardT.fastq -r polya\_out.pam.2.reverseT.fastq -t genes.fa -a -cont contigs.fa -capp -config polyafinder.conf**

# Appending poly-A file polya\_out.transPolyA.fa from transcript file(s) genes.fa cat genes.fa | /home/mokada/wtss/bin/appendpolyAs.pl -a -length 50 -getLength -dup > polya\_out.transPolyA.fa

```
# Indexing transcript file polya out.transPolyA.fa
/home/pubseq/BioSw/bwa/bwa-0.5.4/bwa index -a is polya out.transPolyA.fa
[bwa_index] Pack FASTA... 0.00 sec
[bwa index] Reverse the packed sequence... 0.00 sec
[bwa_index] Construct BWT for the packed sequence...
[bwa_index] 0.00 seconds elapse.
[bwa_index] Construct BWT for the reverse packed sequence...
[bwa_index] 0.00 seconds elapse.
[bwa_index] Update BWT... 0.00 sec
[bwa_index] Update reverse BWT... 0.00 sec
[bwa_index] Construct SA from BWT and Occ... 0.00 sec
[bwa_index] Construct SA from reverse BWT and Occ... 0.00 sec
# Aligning forward reads to transcripts
/home/pubseq/BioSw/bwa/bwa-0.5.4/bwa aln polya_out.transPolyA.fa polya_out.pam.1.forwardT.fastq > 
polya_out.pam.aln.forward.sai
[bwa_aln] 17bp reads: max_diff = 2
[bwa] aln] 38bp reads: max diff = 3
[bwa\_aln] 64bp reads: max\_diff = 4[bwa<sup>-</sup>aln] 93bp reads: max<sup>-</sup>diff = 5[bwaaln] 124bp reads: max diff = 6
[bwa_aln] 157bp reads: max_diff = 7
[bwa_aln] 190bp reads: max_diff = 8
[bwa^-aln] 225bp reads: max^-diff = 9[bwa_aln_core] calculate SA coordinate... 0.00 sec
```

```
[bwa_aln_core] write to the disk... 0.00 sec
[bwa_aln_core] 12 sequences have been processed.
# Aligning reverse reads to transcripts
/home/pubseq/BioSw/bwa/bwa-0.5.4/bwa aln polya_out.transPolyA.fa polya_out.pam.2.reverseT.fastq > 
polya_out.pam.aln.reverse.sai
[bwa_aln] 17bp reads: max_diff = 2
[bwa aln] 38bp reads: max diff = 3
[bwa_aln] 64bp reads: max_diff = 4
[bwa_aln] 93bp reads: max_diff = 5
[bwa_aln] 124bp reads: max_diff = 6[bwa<sup>-</sup>aln] 157bp reads: max<sup>-diff</sup> = 7
[bwa_aln] 190bp reads: max_diff = 8
[bwa<sup>d</sup>aln] 225bp reads: max diff = 9
[bwa_aln_core] calculate SA coordinate... 0.00 sec
[bwa_aln_core] write to the disk... 0.00 sec
[bwa_aln_core] 13 sequences have been processed.
# Saving forward read alignments to TSV format
/home/pubseq/BioSw/bwa/bwa-0.5.4/bwa samse -n 20 polya_out.transPolyA.fa polya_out.pam.aln.forward.sai 
polya out.pam.1.forwardT.fastq | /home/mokada/wtss/bin/samse2csv.pl -fromend -u
polya_out.pam.aln.forward.unmapped > polya_out.pam.aln.forward.tsv
# Saving reverse read alignments to TSV format
/home/pubseq/BioSw/bwa/bwa-0.5.4/bwa samse -n 20 polya_out.transPolyA.fa polya_out.pam.aln.reverse.sai 
polya_out.pam.2.reverseT.fastq | /home/mokada/wtss/bin/samse2csv.pl -fromend -u 
polya_out.pam.aln.reverse.unmapped > polya_out.pam.aln.reverse.tsv
################################
# Created PAM alignment table output:
# Forward PAM alignments: polya_out.pam.aln.forward.tsv
# Reverse PAM alignments: polya out.pam.aln.reverse.tsv
#
# Appending polyA and polyT to contigs
cat contigs.fa | /home/mokada/wtss/bin/appendpolyAs.pl -t -a -length 50 -getLength > 
polya_out.contigPolyAT.fa
# Indexing contig file polya_out.contigPolyAT.fa
/home/pubseq/BioSw/bwa/bwa-0.5.4/bwa index -a is polya_out.contigPolyAT.fa
[bwa_index] Pack FASTA... 0.00 sec
[bwa_index] Reverse the packed sequence... 0.00 sec
[bwa_index] Construct BWT for the packed sequence...
[bwa_index] 0.00 seconds elapse.
[bwa_index] Construct BWT for the reverse packed sequence...
[bwa_index] 0.00 seconds elapse.
[bwa_index] Update BWT... 0.00 sec
[bwa_index] Update reverse BWT... 0.00 sec
[bwa_index] Construct SA from BWT and Occ... 0.00 sec
[bwa_index] Construct SA from reverse BWT and Occ... 0.00 sec
# Aligning forward reads to contigs
/home/pubseq/BioSw/bwa/bwa-0.5.4/bwa aln polya_out.contigPolyAT.fa polya_out.pam.1.forwardT.fastq > 
polya_out.pam.contig.aln.forward.sai
[bwa_aln] 17bp reads: max_diff = 2
[bwa_aln] 38bp reads: max_diff = 3
[bwa_aln] 64bp reads: max_diff = 4
[bwa_aln] 93bp reads: max_diff = 5
[bwa_aln] 124bp reads: \text{max} diff = 6
[bwa\_aln] 157bp reads: max\_diff = 7[bwa_aln] 190bp reads: max_diff = 8
[bwa\_aln] 225bp reads: max\_diff = 9[bwa_aln_core] calculate SA coordinate... 0.00 sec
[bwa_aln_core] write to the disk... 0.00 sec
[bwa_aln_core] 12 sequences have been processed.
# Aligning reverse reads to contigs
/home/pubseq/BioSw/bwa/bwa-0.5.4/bwa aln polya_out.contigPolyAT.fa polya_out.pam.2.reverseT.fastq > 
polya_out.pam.contig.aln.reverse.sai
[bwa_aln] 17bp reads: max_diff = 2
[bwa\_aln] 38bp reads: max\_diff = 3[bwa_aln] 64bp reads: max_diff = 4
[bwa aln] 93bp reads: max diff = 5
[bwa_aln] 124bp reads: max diff = 6
[bwa_aln] 157bp reads: max_diff = 7
[bwa_aln] 190bp reads: max_diff = 8
[bwa_aln] 225bp reads: max_diff = 9
```
[bwa aln core] calculate SA coordinate... 0.00 sec [bwa\_aln\_core] write to the disk... 0.00 sec [bwa\_aln\_core] 13 sequences have been processed.

# Saving forward read alignments to TSV format /home/pubseq/BioSw/bwa/bwa-0.5.4/bwa samse -n 20 polya\_out.contigPolyAT.fa polya out.pam.contig.aln.forward.sai polya out.pam.1.forwardT.fastq | /home/mokada/wtss/bin/samse2csv.pl fromend -u polya\_out.pam.contig.aln.forward.unmapped > polya\_out.pam.contig.aln.forward.tsv

# Saving reverset read alignments to TSV format /home/pubseq/BioSw/bwa/bwa-0.5.4/bwa samse -n 20 polya\_out.contigPolyAT.fa polya\_out.pam.contig.aln.reverse.sai polya\_out.pam.2.reverseT.fastq | /home/mokada/wtss/bin/samse2csv.pl fromend -u polya\_out.pam.contig.aln.reverse.unmapped > polya\_out.pam.contig.aln.reverse.tsv

# Find forward reads that map only to contigs /home/mokada/wtss/bin/getallunmappedfromTSV.pl polya\_out.pam.aln.forward.unmapped polya\_out.pam.contig.aln.forward.tsv > polya\_out.pam.contig.remapped.forward.tsv

# Find reverset reads that map only to contigs /home/mokada/wtss/bin/getallunmappedfromTSV.pl polya\_out.pam.aln.reverse.unmapped polya\_out.pam.contig.aln.reverse.tsv > polya\_out.pam.contig.remapped.reverse.tsv

#### ################################

# Created PAM contig alignment table output: # Forward PAM contig alignments: polya\_out.pam.contig.remapped.forward.tsv # Reverse PAM contig alignments: polya\_out.pam.contig.remapped.reverse.tsv #

#### **[mokada@xhost09 data\_pam]\$ ls -l**

total 160

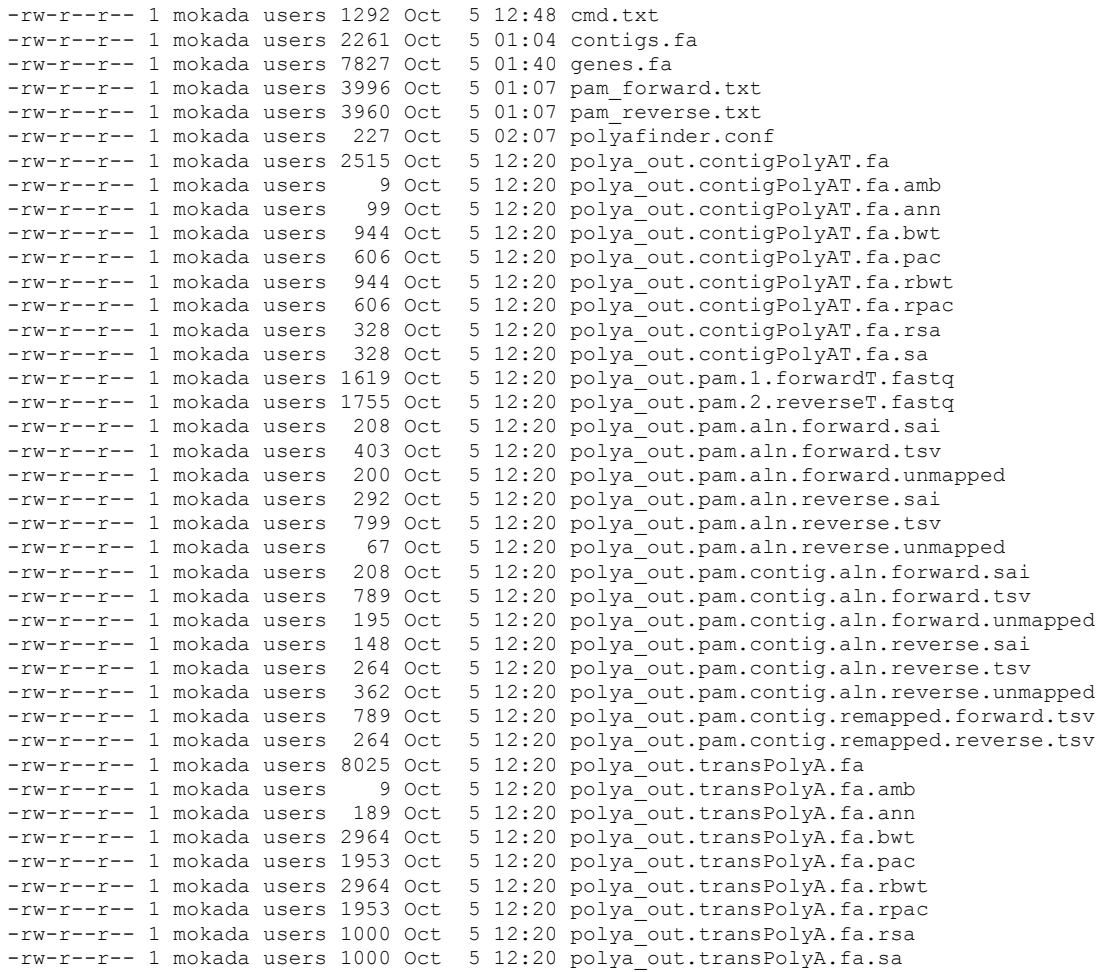

### *2. End Junction reads*

```
Extract the EJ reads from the raw reads
[mokada@xhost09 data_ej]$ polyareads.pl -e -f ej_forward.txt -r ej_reverse.txt
# Extracting forward reads ej_forward.txt
cat ej_forward.txt | /home/mokada/wtss/bin/getrawreadendtag.pl -n >> polya_out.ej.1.forwardT.fastq
# Extracting reverse EJ reads ej_reverse.txt
cat ej reverse.txt | /home/mokada/wtss/bin/getrawreadendtag.pl -n >> polya out.ej.2.reverseT.fastq
# Getting mate read names forward-T
cat polya_out.ej.1.forwardT.fastq polya_out.ej.2.reverseT.fastq | /home/mokada/wtss/bin/getejreadnames.pl > 
polya_out.ej.readnames.tsv
# Extracting mate of EJ read pairs forward-T
cat ej forward.txt | /home/mokada/wtss/bin/extractmatereads.pl polya out.ej.readnames.tsv >>
polya_out.ej.1.mate.fastq
# Extracting mate of EJ reads reverse-T
cat ej_reverse.txt | /home/mokada/wtss/bin/extractmatereads.pl polya_out.ej.readnames.tsv >>
polya_out.ej.2.mate.fastq
```
Perform the alignment to the genes and analyse. Output is the tab delimited file .tsv. The mate pair files are those EJ reads and alignments which have a mapped mate pair upstream from the polyadenylation site,

```
within range and on the opposite strand.
[mokada@xhost09 data_ej]$ polyafinder.pl -e -a -f polya_out.ej.1.forwardT.fastq -r 
polya_out.ej.2.reverseT.fastq -t genes.fa -mf polya_out.ej.1.mate.fastq -mr 
polya_out.ej.2.mate.fastq -conf polyafinder.conf
# Appending poly-A file polya_out.transPolyA.fa from transcript file(s) genes.fa
cat genes.fa | /home/mokada/wtss/bin/appendpolyAs.pl -a -length 50 -getLength -dup > polya_out.transPolyA.fa
# Indexing transcript file polya_out.transPolyA.fa
/home/pubseq/BioSw/bwa/bwa-0.5.4/bwa index -a is polya_out.transPolyA.fa
[bwa_index] Pack FASTA... 0.00 sec
[bwa_index] Reverse the packed sequence... 0.00 sec
[bwa index] Construct BWT for the packed sequence...
[bwa<sup>index]</sup> 0.00 seconds elapse.
[bwa index] Construct BWT for the reverse packed sequence...
[bwa_index] 0.00 seconds elapse.
[bwa_index] Update BWT... 0.00 sec
[bwa_index] Update reverse BWT... 0.00 sec
[bwa_index] Construct SA from BWT and Occ... 0.00 sec
[bwa index] Construct SA from reverse BWT and Occ... 0.00 sec
# Calculating number of poly-A's in each transcript
/home/mokada/wtss/bin/calcPolyAinTails.pl -i polya_out.transPolyA.fa -o -50 > 
polya_out.transPolyA.fa.taillengths.txt
# Aligning forward EJ read to transcript
/home/pubseq/BioSw/bwa/bwa-0.5.4/bwa aln polya_out.transPolyA.fa polya_out.ej.1.forwardT.fastq > 
polya_out.ej.aln.forward.sai
[bwa_aln] 17bp reads: max_diff = 2
[bwa_aln] 38bp reads: max_diff = 3
[bwa_aln] 64bp reads: max_diff = 4
[bwa aln] 93bp reads: max diff = 5
[bwa_aln] 124bp reads: max_diff = 6[bwa_aln] 157bp reads: max_diff = 7
[bwa^-aln] 190bp reads: max^-diff = 8[bwa_aln] 225bp reads: max_diff = 9
[bwa_aln_core] calculate S\overline{A} coordinate... 0.00 sec
[bwa aln core] write to the disk... 0.00 sec
[bwa_aln_core] 6 sequences have been processed.
# Aligning reverse EJ read to transcript
/home/pubseq/BioSw/bwa/bwa-0.5.4/bwa aln polya_out.transPolyA.fa polya_out.ej.2.reverseT.fastq > 
polya_out.ej.aln.reverse.sai
[bwa_{a}ln] 17bp reads: max<sub>_</sub>diff = 2
[bwa_aln] 38bp reads: max_diff = 3
```

```
[bwa_aln] 64bp reads: max_diff = 4
[bwa<sup>-</sup>aln] 93bp reads: max<sup>-diff = 5</sup>
[bwa_aln] 124bp reads: \overline{\text{max}} diff = 6
[bwa_aln] 157bp reads: max diff = 7[bwa] aln] 190bp reads: max diff = 8
[bwa_aln] 225bp reads: max_diff = 9
[bwa aln core] calculate SA coordinate... 0.00 sec
[bwa_aln_core] write to the disk... 0.00 sec
[bwa aln core] 18 sequences have been processed.
# Extracting forward reads that have only trimmed reads align
/home/pubseq/BioSw/bwa/bwa-0.5.4/bwa samse -n 20 polya_out.transPolyA.fa polya_out.ej.aln.forward.sai 
polya_out.ej.1.forwardT.fastq | /home/mokada/wtss/bin/samse2csv.pl -fromend -offset 
polya_out.transPolyA.fa.taillengths.txt -endread -negalign | /home/mokada/wtss/bin/procendtagtsv.pl -s 
polya_out.ej.aln.stats.forward.txt -a > polya_out.ej.aln.forward.tsv
# Extracting reverse reads that have only trimmed reads align
/home/pubseq/BioSw/bwa/bwa-0.5.4/bwa samse -n 20 polya_out.transPolyA.fa polya_out.ej.aln.reverse.sai 
polya_out.ej.2.reverseT.fastq | /home/mokada/wtss/bin/samse2csv.pl -fromend -offset 
polya_out.transPolyA.fa.taillengths.txt -endread -negalign | /home/mokada/wtss/bin/procendtagtsv.pl -s 
polya_out.ej.aln.stats.reverse.txt -a > polya_out.ej.aln.reverse.tsv
################################
# Created EJ alignment table output:
# Forward EJ alignments: polya out.ej.aln.forward.tsv
# Reverse EJ alignments: polya_out.ej.aln.reverse.tsv
#
# Aligning forward reads which are mates of reverse EJ reads
/home/pubseq/BioSw/bwa/bwa-0.5.4/bwa aln polya_out.transPolyA.fa polya_out.ej.1.mate.fastq > 
polya_out.ej.aln.mate.forward.sai
[bwa_aln] 17bp reads: max_diff = 2
[bwaaln] 38bp reads: max diff = 3
[bwa_aln] 64bp reads: max_diff = 4
[bwa_aln] 93bp reads: max_diff = 5\frac{1}{2} [bwa_aln] 124bp reads: max_diff = 6
[bwa<sub>aln</sub>] 157bp reads: max diff = 7
[bwa^-aln] 190bp reads: max^-diff = 8[bwa aln] 225bp reads: max diff = 9
[bwa_aln_core] calculate SA coordinate... 0.00 sec
[bwa_aln_core] write to the disk... 0.00 sec
[bwa_aln_core] 9 sequences have been processed.
# Aligning reverse reads which are mates of forward EJ reads
/home/pubseq/BioSw/bwa/bwa-0.5.4/bwa aln polya_out.transPolyA.fa polya_out.ej.2.mate.fastq > 
polya_out.ej.aln.mate.reverse.sai
[bwa_aln] 17bp reads: max_diff = 2
[bwa<sub>aln</sub>] 38bp reads: max diff = 3
[bwa_aln] 64bp reads: max_diff = 4
[bwa_aln] 93bp reads: max_diff = 5
[bwa_aln] 124bp reads: max diff = 6
[bwa_aln] 157bp reads: max_diff = 7
[bwa aln] 190bp reads: max diff = 8
[bwa aln] 225bp reads: max diff = 9
[bwa aln core] calculate SA coordinate... 0.00 sec
[bwa_aln_core] write to the disk... 0.00 sec
[bwa_aln_core] 3 sequences have been processed.
# Saving forward mate reads to TSV file
/home/pubseq/BioSw/bwa/bwa-0.5.4/bwa samse -n 20 polya_out.transPolyA.fa polya_out.ej.aln.mate.forward.sai 
polya_out.ej.1.mate.fastq | /home/mokada/wtss/bin/samse2csv.pl -fromend -offset 
polya_out.transPolyA.fa.taillengths.txt > polya_out.ej.aln.mate.forward.tsv
# Saving reverse mate reads to TSV file
/home/pubseq/BioSw/bwa/bwa-0.5.4/bwa samse -n 20 polya_out.transPolyA.fa polya_out.ej.aln.mate.reverse.sai 
polya_out.ej.2.mate.fastq | /home/mokada/wtss/bin/samse2csv.pl -fromend -offset 
polya_out.transPolyA.fa.taillengths.txt > polya_out.ej.aln.mate.reverse.tsv
# Find forward matching mate reads and save to TSV
/home/mokada/wtss/bin/findMatePairedMappings.pl -r polya_out.ej.aln.reverse.tsv -m 
polya_out.ej.aln.mate.forward.tsv -a -dmin 100 -dmax 250 > polya_out.ej.aln.matematched.forward.tsv
# Find reverse matching mate reads and save to TSV
/home/mokada/wtss/bin/findMatePairedMappings.pl -r polya_out.ej.aln.forward.tsv -m 
polya_out.ej.aln.mate.reverse.tsv -a -dmin 100 -dmax 250 > polya_out.ej.aln.matematched.reverse.tsv
```
#### ################################

# Filtered EJ alignments which have corresponding mate reads: # Forward EJ alignments: polya\_out.ej.aln.matematched.forward.tsv # Reverse EJ alignments: polya\_out.ej.aln.matematched.reverse.tsv #

#### **[mokada@xhost09 data\_ej]\$ ls -l**

total 108

```
-rw-r--r-- 1 mokada users 236 Oct 5 16:38 cmd.txt
-rw-r--r-- 1 mokada users 2144 Oct 5 15:48 ej_forward.txt
-rw-r--r-- 1 mokada users 1970 Oct 5 15:49 ej_reverse.txt
-rw-r--r-- 1 mokada users 1909 Oct 5 15:36 genes.fa
-rw-r--r-- 1 mokada users 227 Oct 5 02:07 polyafinder.conf
-rw-r--r-- 1 mokada users 774 Oct 5 16:29 polya_out.ej.1.forwardT.fastq
-rw-r--r-- 1 mokada users 1219 Oct 5 16:29 polya_out.ej.1.mate.fastq
-rw-r--r-- 1 mokada users 358 Oct 5 16:29 polya_out.ej.2.mate.fastq
-rw-r--r-- 1 mokada users 2324 Oct 5 16:29 polya_out.ej.2.reverseT.fastq
-rw-r--r-- 1 mokada users 136 Oct 5 16:29 polya_out.ej.aln.forward.sai
-rw-r--r-- 1 mokada users 126 Oct 5 16:29 polya_out.ej.aln.forward.tsv
-rw-r--r-- 1 mokada users 244 Oct 5 16:29 polya out.ej.aln.mate.forward.sai
-rw-r--r-- 1 mokada users 592 Oct 5 16:29 polya_out.ej.aln.mate.forward.tsv
-rw-r--r-- 1 mokada users 502 Oct 5 16:29 polya_out.ej.aln.matematched.forward.tsv
-rw-r--r-- 1 mokada users 126 Oct 5 16:29 polya_out.ej.aln.matematched.reverse.tsv
-rw-r--r-- 1 mokada users 124 Oct 5 16:29 polya_out.ej.aln.mate.reverse.sai
-rw-r--r-- 1 mokada users 197 Oct 5 16:29 polya_out.ej.aln.mate.reverse.tsv
-rw-r--r-- 1 mokada users 280 Oct 5 16:29 polya_out.ej.aln.reverse.sai
-rw-r--r-- 1 mokada users 502 Oct 5 16:29 polya_out.ej.aln.reverse.tsv
-rw-r--r-- 1 mokada users 27 Oct 5 16:29 polya_out.ej.aln.stats.forward.txt
-rw-r--r-- 1 mokada users 27 Oct 5 16:29 polya_out.ej.aln.stats.reverse.txt
-rw-r--r-- 1 mokada users 365 Oct 5 16:29 polya_out.ej.readnames.tsv
-rw-r--r-- 1 mokada users 1958 Oct 5 16:29 polya_out.transPolyA.fa
-rw-r--r-- 1 mokada users 9 Oct 5 16:29 polya_out.transPolyA.fa.amb
-rw-r--r-- 1 mokada users 45 Oct 5 16:29 polya_out.transPolyA.fa.ann
-rw-r--r-- 1 mokada users 756 Oct 5 16:29 polya_out.transPolyA.fa.bwt
-rw-r--r-- 1 mokada users 479 Oct 5 16:29 polya_out.transPolyA.fa.pac
-rw-r--r-- 1 mokada users 756 Oct 5 16:29 polya_out.transPolyA.fa.rbwt
-rw-r--r-- 1 mokada users 479 Oct 5 16:29 polya_out.transPolyA.fa.rpac
-rw-r--r-- 1 mokada users 264 Oct 5 16:29 polya_out.transPolyA.fa.rsa
-rw-r--r-- 1 mokada users 264 Oct 5 16:29 polya out.transPolyA.fa.sa
-rw-r--r-- 1 mokada users 28 Oct 5 16:29 polya_out.transPolyA.fa.taillengths.txt
```
## *3. Optional steps – ranking transcripts and visualization*

### **3.1 PAM read visualization**

Combine the .tsv files for the next steps (note that there is no distinction between forward and reverse results)

```
[mokada@xhost09 data_pam]$ cat polya_out.pam.aln.forward.tsv polya_out.pam.aln.reverse.tsv > 
polya_out.pam.aln.all.tsv
[mokada@xhost09 data_pam]$ cat polya_out.pam.contig.remapped.forward.tsv 
polya_out.pam.contig.remapped.reverse.tsv > polya_out.pam.contig.remapped.all.tsv
```
Extract read mapping information from the raw reads to .bed and .wig formats (compatible with UCSC genome browser).

```
[mokada@xhost09 data_pam]$ cat pam_forward.txt pam_reverse.txt | getremappedBED.pl 
polya_out.unmapped.reads polya_out.pam.1.forwardT.fastq polya_out.pam.2.reverseT.fastq > 
polya_out.map.bed
```
\*\* Optionally, if the raw Illumina reads are not available use BWA to align the PAM FASTQ reads (combine polya\_out.pam.1.forwardT.fastq and polya\_out.pam.2.reverseT.fastq) to the genome, and use the script

bwa aln <genome.fa> <input.fastq> > <pam.sai>

bwa samse -n 20  $\leq$ genome.fa $>$  $\leq$ pam.sai $>$  $\leq$ input.sai $>$  | samse2bed.pl  $>$  $\leq$ pam.bed $>$ Convert the .bed files to .wig for easier viewing.

**[mokada@xhost09 data\_pam]\$ cat polya\_out.map.bed | bed2Wig.pl > polya\_out.map.wig**

```
To rank the transcripts and to create UCSC linked URLs:
getpolyTmapcoord_extracols.pl -t <IN_TSV> [-b <OUT_BED>] [-z <ZOOM>] [-c CUTOFF1,C2,C3,...,Cn] [-
u 'http://genome.ucsc.edu/cgi-bin/hgTracks?org=<ORGANISM>&db=<DB>&position='] [-o] [-d 500] > 
<RANK_OUT>
```
#### **[mokada@xhost09 data\_pam]\$ ls -l**

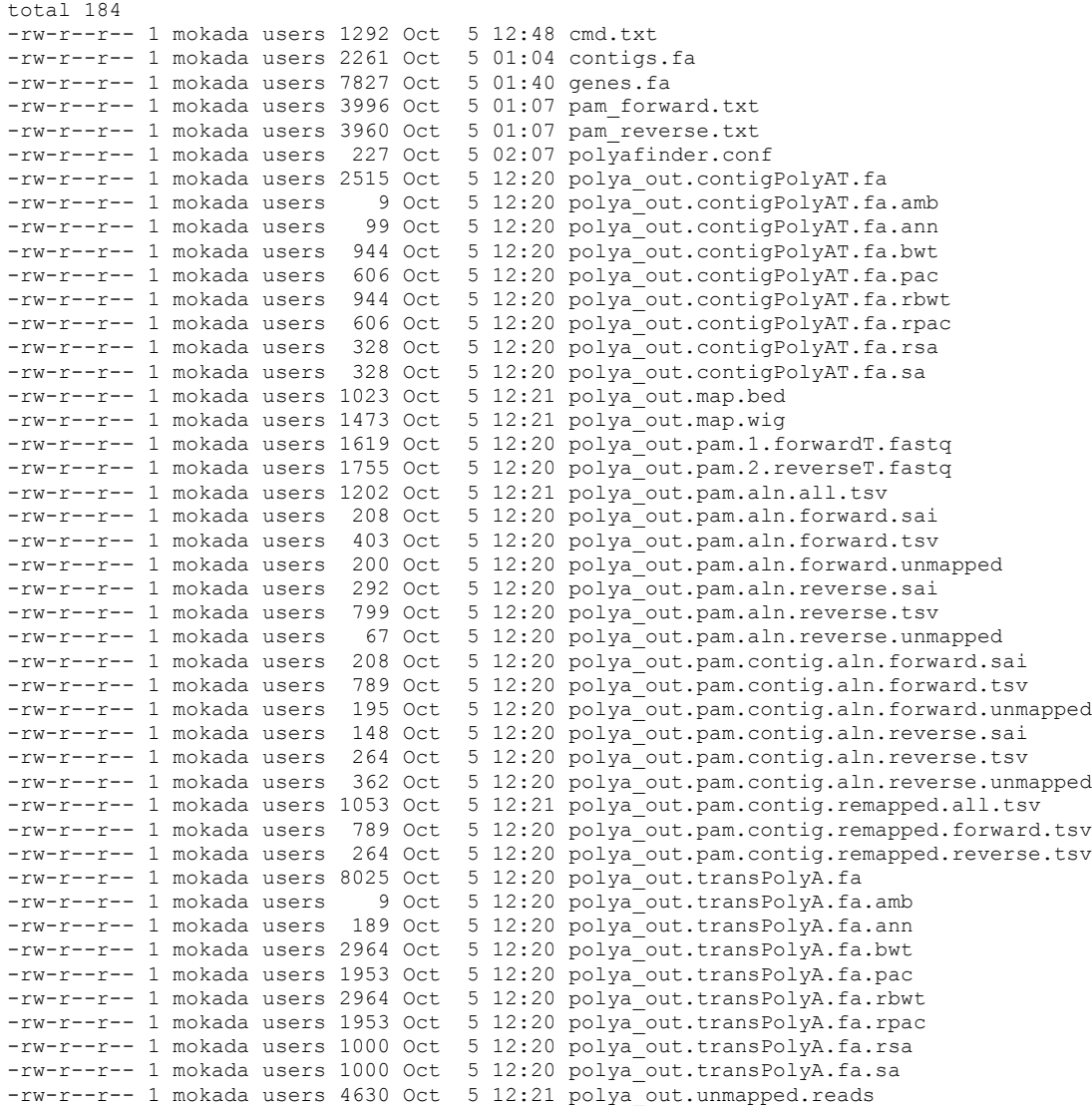

**Optional – extract genomic poly-A or poly-T windows to find possible false positives. Output is .wig** (compatible with UCSC genome browser) **[mokada@xhost09 data\_pam]\$ cat genome.fa | findgenomicpolya.pl -t > polya\_out.genomicAT.wig**

### **Notes**

-genome sequence is not included

-this is very time consuming, an option is to split the fasta file into separate chromosomes and run in parallel

# **3.2 EJ read visualization**

There are two ways of generating images for the EJ reads, 1) aligning the EJ reads to the genome directly, or 2) extract the EJ read position from the Illumina raw reads (if available). The former is more reliable and accurate but will take more time, especially to index the genome.

1) Method 1: Align EJ reads to the genome In this case, assume all chr mouse fasta is the genome of the organism (mm9 mouse in this case, not included)

```
Index genome (all chr mouse fasta) and align
[mokada@xhost09 data_ej]$ /home/pubseq/BioSw/bwa/bwa-0.5.4/bwa index -a bwtsw all_chr_mouse.fasta 
> log_index.txt 2> log_index2.txt
[mokada@xhost09 data_ej]$ cat polya_out.ej.aln.matematched.both.tsv | awk '{print $1}' > 
polya_out.ej.aln.matematched.readnames
[mokada@xhost09 data_ej]$ cat polya_out.ej.1.forwardT.fastq polya_out.ej.2.reverseT.fastq | 
fastqsubset.pl -i polya_out.ej.aln.matematched.readnames -t > polya_out.ej.both.fastq
[mokada@xhost09 data_ej]$ /home/pubseq/BioSw/bwa/bwa-0.5.4/bwa aln all_chr_mouse.fasta 
polya_out.ej.both.fastq > polya_out.ej.both.sai
```

```
Extract the alignments that have mate read support by supplying .tsv file. A .bed file is created
[mokada@xhost09 data_ej]$ cat polya_out.ej.aln.matematched.forward.tsv 
polya_out.ej.aln.matematched.reverse.tsv > polya_out.ej.aln.matematched.both.tsv
[mokada@xhost09 data_ej]$ /home/pubseq/BioSw/bwa/bwa-0.5.4/bwa samse -n 20 all_chr_mouse.fasta 
polya_out.ej.both.sai polya_out.ej.both.fastq | samse2bed.pl -t 
polya_out.ej.aln.matematched.both.tsv -r > polya_out.ej.map.bed
```
Convert .bed to .wig format (optional)

```
[mokada@xhost09 data_ej]$ cat polya_out.ej.map.bed | bed2Wig.pl > polya_out.ej.map.wig
The .wig and .bed files can be uploaded as customisable tracks in the UCSC browser
```

```
Rank transcripts by number and quality of aligned EJ reads, provide a genome browser URL
[mokada@xhost09 data_ej]$ getpolyTmapcoord_extracols.pl -t polya_out.ej.aln.matematched.both.tsv 
-b polya_out.ej.map.bed -z 1500 -c -20,-15,-10,-5,-1 -e -5 -o -d 50 -u 
'http://genome.ucsc.edu/cgi-bin/hgTracks?org=mouse&db=mm9&position=' > 
polya_out.ej.map.transcripts.txt
-1 -5 -10 -15 -20 transcript url
                                               http://genome.ucsc.edu/cgi-
bin/hgTracks?org=mouse&db=mm9&position=chr8:127079948-127081447
```
### 2) Method 2: Extract EJ coordinates from the raw Illumina reads

Extract the alignments that have mate read support by supplying .tsv file. A .bed file is created **[mokada@xhost09 data\_ej]\$ cat ej\_forward.txt ej\_reverse.txt | getremappedBED.pl polya\_out.unmapped.reads polya\_out.ej.1.forwardT.fastq polya\_out.ej.2.reverseT.fastq > polya\_out.map2.bed**

Convert .bed to .wig format (optional) **[mokada@xhost09 data\_ej]\$ cat polya\_out.map2.bed | bed2Wig.pl > polya\_out.map2.wig**

**[mokada@xhost09 data\_ej]\$ cat polya\_out.ej.aln.matematched.forward.tsv polya\_out.ej.aln.matematched.reverse.tsv > polya\_out.ej.aln.matematched.both.tsv** Rank transcripts by number and quality of aligned EJ reads, provide a genome browser URL **[mokada@xhost09 data\_ej]\$ getpolyTmapcoord\_extracols.pl -t polya\_out.ej.aln.matematched.both.tsv -b polya\_out.map2.bed -z 1500 -c -20,-15,-10,-5,-1 -e -5 -o -d 50 -u 'http://genome.ucsc.edu/cgibin/hgTracks?org=mouse&db=mm9&position=' > polya\_out.ej.map2.transcripts.txt**

-1 -5 -10 -15 -20 transcript url 10 10 4 0 0 BC054387 http://genome.ucsc.edu/cgibin/hgTracks?org=mouse&db=mm9&position=chr8:127080117-127081616